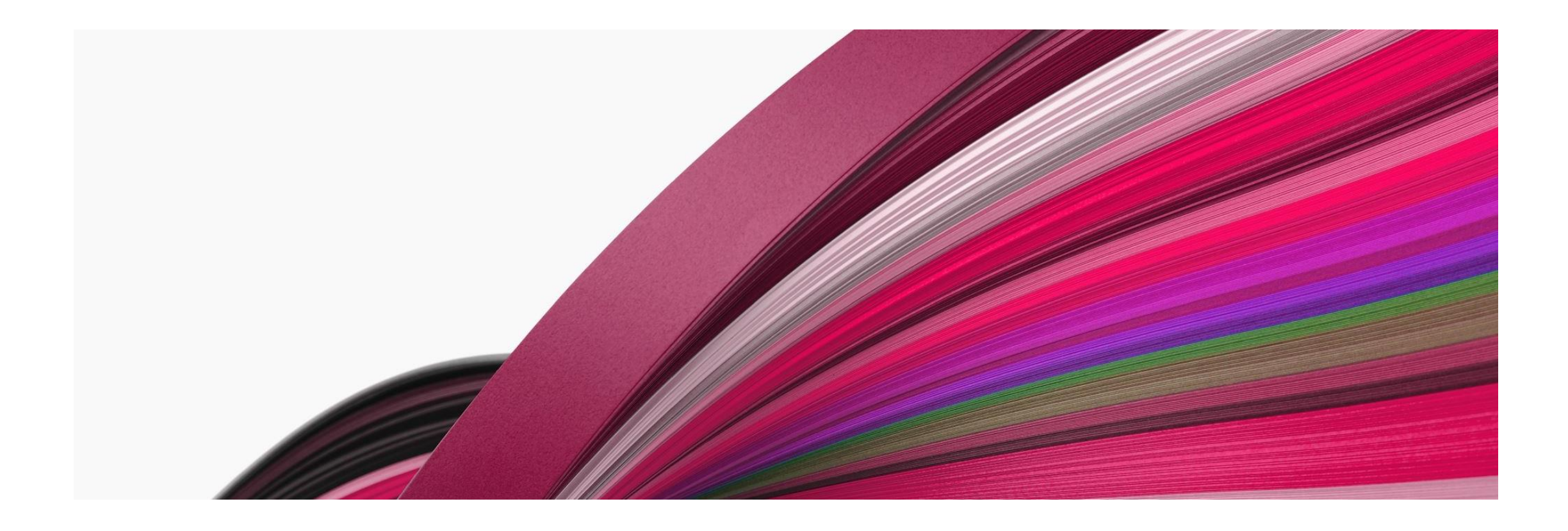

# SERVIÇOS ONLINE

Município de Carregal do Sal

#### REGISTO DE NOVO UTILIZADOR

- Aceder a<https://servicosonline.cm-carregal.pt/>
- Selecionar Registar

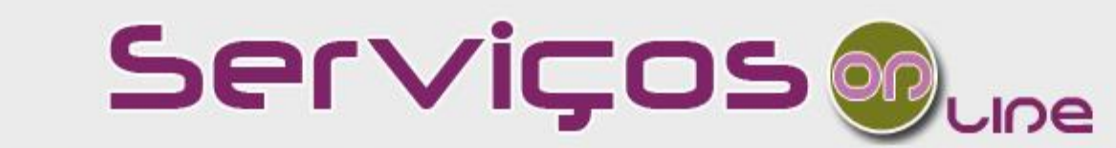

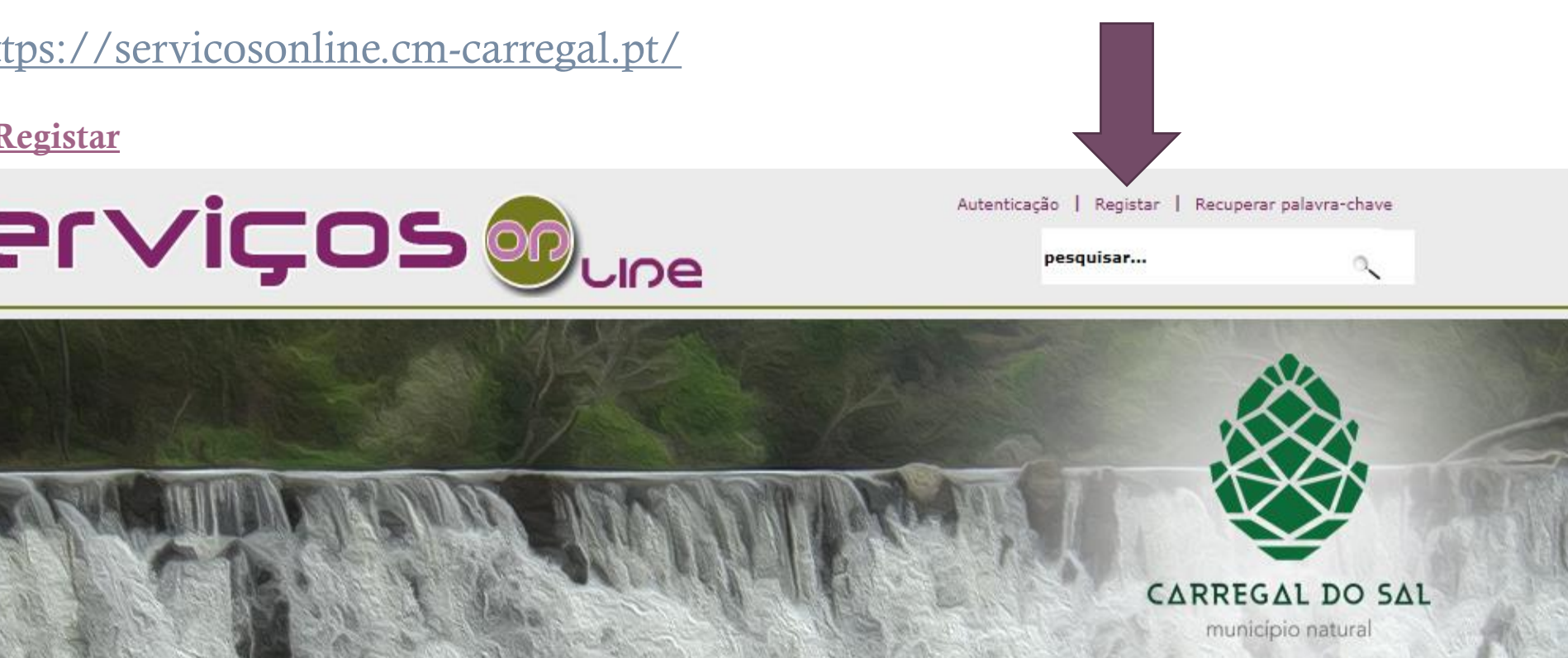

#### REGISTO DE UTILIZADOR

1. Preencher, pelo menos, os campos obrigatórios do formulário, usando uma das seguintes formas:

- a. Manualmente;
- b. Automática utilizando o Cartão de Cidadão (recorrendo à ligação

"Preencher com o Cartão de Cidadão");

- 3. Faça "upload" dos documentos necessários que quer anexar ao formulário;
- 4. Concluir o processo clicando no botão: **Efetuar registo**

#### REGISTO DE UTILIZADOR

- 5. Após a informação "*Registo efetuado com sucesso*", deverá obter a "*Declaração de Aceitação*" clicando na ligação "*Use este link para obter o certificado em pdf*" e guardar para posterior uso;
- 6. Se possuir assinatura qualificada do Cartão de Cidadão poderá assinar digitalmente o documento clicando na ligação "*Use este link para assinar o certificado*";
- 7. De imediato, receberá na sua caixa de correio (que indicou no formulário de registo) um email do endereço [administrator@cm-carregal.pt](mailto:administrator@cm-carregal.pt)
- 8. Para concluir o processo de registo, deverá validar o seu email clicando na ligação indicada. (Verificar a pasta de SPAM, caso o email não apareça na pasta "A Receber").

#### VALIDAÇÃO DO REGISTO NOS SERVIÇOS ONLINE

O seu **registo encontra-se pendente**, para o completar necessita de **enviar à Câmara Municipal** de Carregal do Sal a **"Declaração de Aceitação"** (obtida no ponto 5) devidamente assinada.

Nota: Caso não tenha feito o upload dos documentos exigidos (ponto 3) deverá ainda enviar com a "Declaração de Aceitação" fotocópia do documento de identificação civil (Cartão de Cidadão ou Bilhete de Identidade e Número de *Identificação Fiscal) e de um comprovativo de morada.*

Se possuir **assinatura qualificada do Cartão de Cidadão** poderá assinar digitalmente o documento, dispensando desta forma o envio da "Declaração de Aceitação".

No caso do registo ter sido efetuado por **Pessoa Coletiva** terá que entregar cópia do **Cartão de Identificação de Pessoa Coletiva**, **comprovativo de morada** e documento atestando que a assinatura do documento de registo de utilizador foi realizada por **pessoa legalmente habilitada** para o fazer.

### ENTREGA DE DOCUMENTAÇÃO:

1. **On-line**. Fazendo o upload dos documentos com o preenchimento do formulário de registo de utilizador;

2. **Digitalmente** através do correio eletrónico **[helpdesk@cm-carregal.pt](mailto:helpdesk@cm-carregal.pt)**

3. **Presencialmente**, no Balcão Multisserviços da Câmara Municipal de Carregal do Sal, situado no Edifício dos Paços do Concelho;

4. Por **correio** para a seguinte morada:

"Câmara Municipal de Carregal do Sal Informática e Inovação Praça do Município 3430-909 Carregal do Sal"

Após receção destes documentos na Câmara Municipal, o seu registo será autenticado e ser-lhe-á remetida para a sua caixa de correio eletrónico uma mensagem de validação.

## UTILIZAÇÃO

- Após validação, poderá aceder a todas as informações sobre os serviços prestados e submeter eletronicamente todos os formulários.
- Para o fazer, deverá aceder à opção **Autenticação** e introduzir o seu número de contribuinte e a senha de acesso (Password) introduzida no registo.

Pode igualmente efetuar a autenticação com o uso do seu Cartão de Cidadão ou Chave Móvel Digital

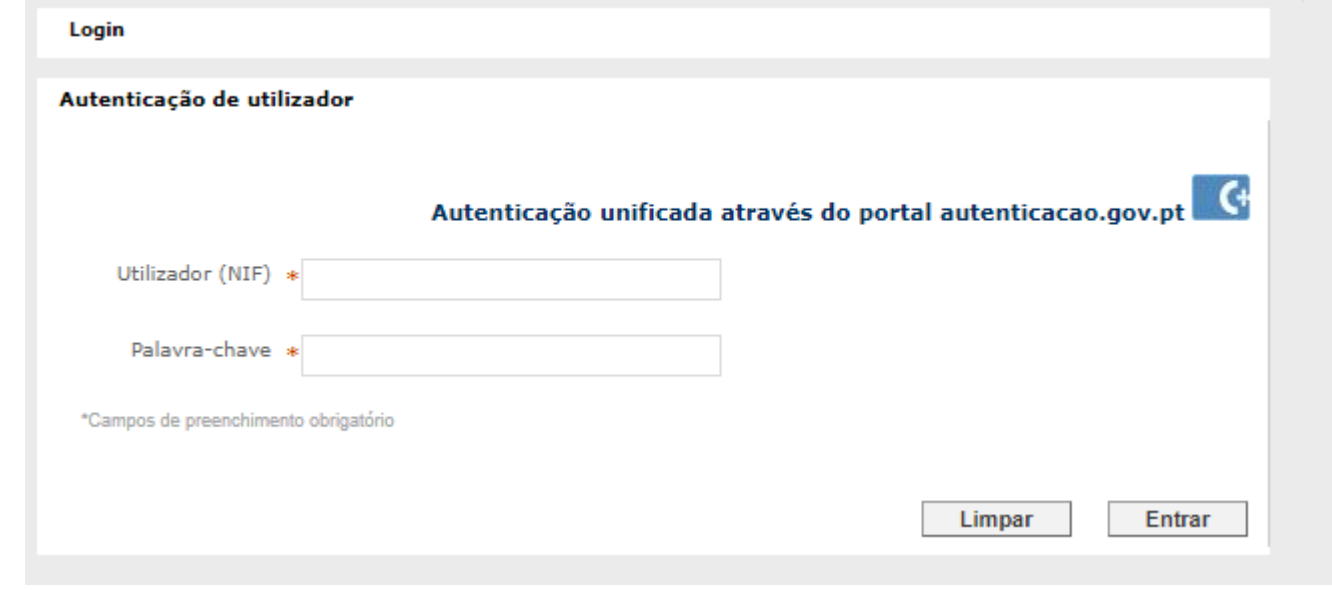

#### APOIO

- Questões relacionadas com autenticação e funcionamento da plataforma:
	- Serviço de Informática e Inovação
		- [helpdesk@cm-carregal.pt](mailto:helpdesk@cm-carregal.pt)
		- $\cdot$  +351 232 960 423
- Questões relacionadas com os procedimentos a tratar, devem contactar os respetivos serviços
	- $\cdot$  +351 232 960 400